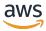

### Administrator Guide

# **NICE DCV Connection Gateway**

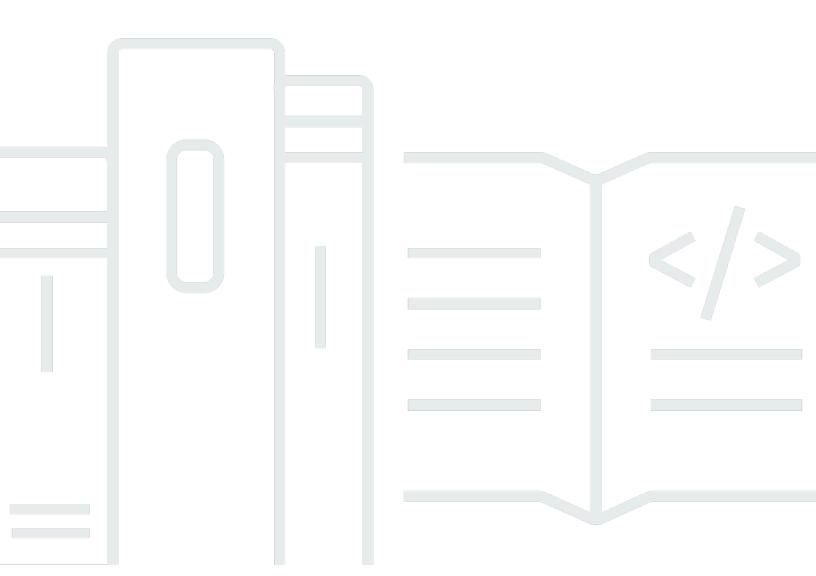

Copyright © 2024 Amazon Web Services, Inc. and/or its affiliates. All rights reserved.

# **NICE DCV Connection Gateway: Administrator Guide**

Copyright © 2024 Amazon Web Services, Inc. and/or its affiliates. All rights reserved.

Amazon's trademarks and trade dress may not be used in connection with any product or service that is not Amazon's, in any manner that is likely to cause confusion among customers, or in any manner that disparages or discredits Amazon. All other trademarks not owned by Amazon are the property of their respective owners, who may or may not be affiliated with, connected to, or sponsored by Amazon.

# **Table of Contents**

| What is Connection Gateway?                        | 1    |
|----------------------------------------------------|------|
| How the NICE DCV Connection Gateway works          | 1    |
| Limitations                                        | 3    |
| Pricing                                            | 3    |
| System Requirements                                | 3    |
| Network Requirements                               | 3    |
| Setting up                                         | 5    |
| Installing the Connection Gateway                  | 5    |
| Configuring the Connection Gateway                 | 7    |
| Configuring the Connection Gateway Listener        | 7    |
| Configuring the Session Resolver                   | 8    |
| Configuring the DCV target servers                 | 9    |
| Enabling Web Access                                | 10   |
| Configuring Web Resources                          | 10   |
| Optional Security Settings                         | 14   |
| Setting up a Session Resolver                      | . 14 |
| Implementing a Session Resolver                    | . 15 |
| Configuration                                      | . 17 |
| Managing the Connection Gateway                    | . 18 |
| Starting the Connection Gateway                    | . 18 |
| Stopping the Connection Gateway                    | . 18 |
| Checking the status of Connection Gateway          | . 19 |
| Reload the configuration of the Connection Gateway | 19   |
| Verify the connectivity of the Connection Gateway  | 19   |
| Logs                                               | 20   |
| Metrics                                            | . 20 |
| List of metrics                                    | 21   |
| Metrics of connection stats                        | . 28 |
| Sending Metrics to CloudWatch                      | . 32 |
| Integration with NICE DCV Session Manager          | . 34 |
| Scaling the Connection Gateway                     | 35   |
| Reporting the Health of the Connection Gateway     | . 36 |
| Configuring a Network Load Balancer                | 37   |
| Configuration File Reference                       | . 39 |

|    | [gateway] section                 | 40   |
|----|-----------------------------------|------|
|    | [log] section                     | . 43 |
|    | [health-check] section            | . 44 |
|    | [dcv] section                     | . 45 |
|    | [resolver] section                | . 47 |
|    | [web-resources] section           | 49   |
|    | [metrics-reporter-statsd] section | 51   |
| Re | lease Notes and Document History  | . 52 |
|    | Release Notes                     | . 52 |
|    | 2023.1-710                        | . 53 |
|    | 2023.1-705                        | . 53 |
|    | 2023.1-692                        | . 53 |
|    | 2023.1                            | 53   |
|    | 2023.0-531                        | . 54 |
|    | 2022.2-427                        | . 54 |
|    | 2022.1-377                        | . 54 |
|    | 2022.0-351                        | . 55 |
|    | 2022.0-322                        | . 55 |
|    | 2022.0-310                        | . 55 |
|    | 2021.3-251                        | . 55 |
|    | Document history                  | 56   |

# What is NICE DCV Connection Gateway?

NICE DCV Connection Gateway is an installable software package that enables users to access a fleet of NICE DCV servers through a single access point to a LAN or VPC.

This guide explains how to install and configure the NICE DCV Connection Gateway.

#### **Topics**

- How the NICE DCV Connection Gateway works
- Limitations
- Pricing
- NICE DCV Connection Gateway system requirements
- NICE DCV Connection Gateway network requirements

# **How the NICE DCV Connection Gateway works**

The following diagram shows the high-level view of how the NICE DCV Connection Gateway routes traffic to a fleet of NICE DCV servers.

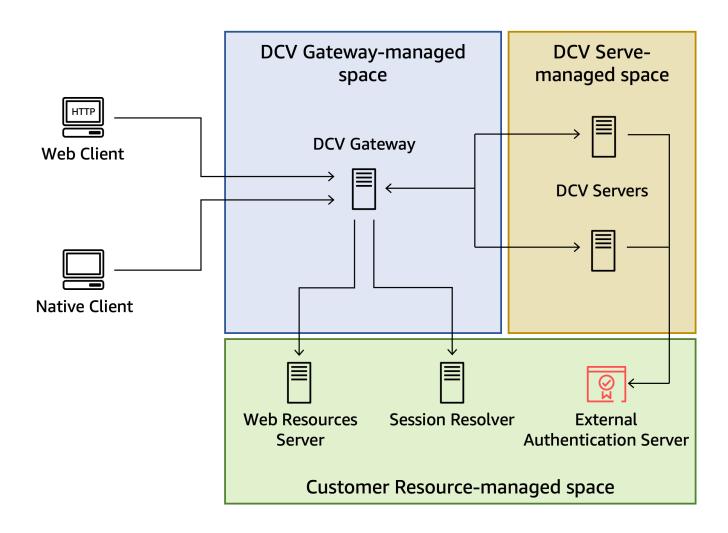

When using the NICE DCV Connection Gateway, clients connect to the gateway rather than connecting directly to a NICE DCV server. Clients specify a *session ID*, which uniquely identifies the server they want to connect to. The Connection Gateway in turn consults a *Session Resolver* to map the session ID received by the client to a specific server and then forwards the connection to the correct destination.

Customers can define how session IDs map to their resources by implementing their <u>Session</u> Resolver API end-point. Customers using the <u>NICE DCV Session Manager</u> can <u>leverage</u> its built-in session resolver.

The NICE DCV Connection Gateway can also forward HTTP requests to a web server. This feature allows the customer to host the NICE DCV Web Client or a custom Web application based on the NICE DCV Web Client SDK on a dedicated web server. When a browser connects to the Connection Gateway, its request to retrieve the web page of the NICE DCV Web Client is forwarded to the Web Resources Server configured in the Connection Gateway; once the browser has retrieved and

displayed that page, the Web Client will connect again to the Connection Gateway to connect to the NICE DCV session and the Connection Gateway will forward that connection to the corresponding NICE DCV server.

### Limitations

The NICE DCV Connection Gateway requires a NICE DCV version greater than or equal to  $\underline{2021.2}$  if you want to enable support for QUIC.

The NICE DCV Connection Gateway requires that NICE DCV is configured to use the <u>External</u> Authentication.

# **Pricing**

The NICE DCV Gateway is available at no cost for customers who are using NICE DCV.

# **NICE DCV Connection Gateway system requirements**

The NICE DCV Connection Gateway has the following system requirements.

| Operating system | <ul> <li>Amazon Linux 2</li> <li>RHEL/CentOS 7</li> <li>RHEL/CentOS 8</li> <li>RHEL/CentOS 9</li> <li>Ubuntu 20.04</li> <li>Ubuntu 22.04</li> </ul> |
|------------------|----------------------------------------------------------------------------------------------------|
| Architecture     | <ul><li>64-bit x86</li><li>64-bit ARM</li></ul>                                                                                                    |

# **NICE DCV Connection Gateway network requirements**

NICE DCV Connection Gateway is usually installed on dedicated hosts, separate from NICE DCV server machines. As depicted in the high-level overview, the Connection Gateway must have

Limitations

network connectivity with the other components: the Clients, the NICE DCV server hosts, the Session Resolver, and the Web Resources Server.

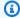

#### Note

Depending on how the machines and network are configured, the network traffic that flows to and from the different components may be bound to separate network interfaces.

Please make sure your firewall rules and security groups allow the following:

- The Connection Gateway listens for incoming connection on a TCP port specified in the configuration. This port must be reachable from the clients connecting to the gateway.
- If QUIC support is enabled, Connection Gateway listens for incoming QUIC traffic on a UDP port specified in the configuration. This port must be reachable from the clients connecting to the gateway.
- The Connection Gateway must be able to connect to NICE DCV server hosts on the TCP port used for DCV connections, 8443 by default.
- If QUIC support is enabled, Connection Gateway must be able to connect to NICE DCV server hosts on the UDP port used for DCV QUIC connections, 8443 by default.
- The Connection Gateway must be able to connect to the TCP port of the HTTPS end-point exposed by the Session Resolver.
- If a Web Resources Server is present, Connection Gateway must be able to connect to the TCP port of the HTTPS end-point exposed by the Web Resources Server.

If you choose to have multiple NICE DCV Connection Gateway hosts to improve availability, then a network load balancer will be present between the clients and the Connection Gateway hosts. In this case the gateway must be reachable from the load balancer nodes. When using a load balancer you may also want to use a health-check connection; in this case the load balancer need to be able to reach the TCP port of the health-check service exposed by the NICE DCV Connection Gateway.

If using a Network Load Balander, refer to its documentation for more details.

**Network Requirements** 

# **Setting up the NICE DCV Connection Gateway**

The following topics describe how to install and set up the NICE DCV Connection Gateway.

#### **Topics**

- Installing the NICE DCV Connection Gateway
- Configuring the NICE DCV Connection Gateway
- Enabling Web Access
- Setting up a Session Resolver

# Installing the NICE DCV Connection Gateway

This section describes how to install the latest version of the NICE DCV Connection Gateway on a Linux host. You can use multiple hosts to improve scalability and performance. For more information, see <u>Scaling the NICE DCV Connection Gateway</u>.

#### Note

The NICE DCV Connection Gateway is available for the following Linux distributions and architectures:

- Amazon Linux 2 (64-bit x86 and 64-bit ARM)
- RHEL 7.x and CentOS 7.x (64-bit x86 and 64-bit ARM)
- RHEL 8.x, CentOS Stream 8, and Rocky Linux 8.x (64-bit x86 and 64-bit ARM)
- Ubuntu 20.04, and Ubuntu 22.04 (64-bit x86 and 64-bit ARM)

The following instructions are for installing the Connection Gateway on 64-bit x86 hosts. To install the Connection Gateway on 64-bit ARM hosts, for Amazon Linux, RHEL, and CentOS, replace x86\_64 with aarch64, and for Ubuntu, replace amd64 with arm64.

#### To install the Connection Gateway on a Linux host

The NICE DCV Connection Gateway packages are digitally signed with a secure GPG signature.
 To allow the package manager to verify the package signature, you must import the NICE GPG key.

• Amazon Linux 2, RHEL, CentOS, and SUSE Linux Enterprise

```
$ sudo rpm --import https://dluj6qtbmh3dt5.cloudfront.net/NICE-GPG-KEY
```

Ubuntu

```
$ wget https://dluj6qtbmh3dt5.cloudfront.net/NICE-GPG-KEY
$ gpg --import NICE-GPG-KEY
```

- 2. Download the NICE DCV Connection Gateway installation package for your distribution from the NICE DCV download website.
- 3. Install the package.
  - Amazon Linux 2, RHEL 7.x, and CentOS 7.x

```
$ sudo yum install -y nice-dcv-connection-gateway-2023.1.671-1.el7.x86_64.rpm
```

• RHEL 8.x, CentOS Stream 8, and Rocky Linux 8.x

```
$ sudo yum install -y nice-dcv-connection-gateway-2023.1.671-1.el8.x86_64.rpm
```

Ubuntu 20.04

```
$ sudo apt install ./nice-dcv-connection-
gateway_2023.1.671-1_amd64.ubuntu2004.deb
```

Ubuntu 22.04

```
$ sudo apt install ./nice-dcv-connection-
gateway_2023.1.671-1_amd64.ubuntu2204.deb
```

# **Configuring the NICE DCV Connection Gateway**

This section describes how to configure the NICE DCV Connection Gateway. It introduces the configuration file used by the Connection Gateway and describes the basic configuration required to run the Connection Gateway service. For more information about all the available configuration options, see the Configuration File Reference section.

The NICE DCV Connection Gateway configuration file is located at /etc/dcv-connection-gateway/dcv-connection-gateway.conf. The file uses the <u>TOML format</u> and is organized in sections which control different aspects of the Connection Gateway.

You can edit the configuration file using your preferred text editor.

A basic configuration file will have the following content.

```
[gateway]
web-listen-endpoints = ["0.0.0.0:8443", "[::]:8445"]
quic-listen-endpoints = ["0.0.0.0:8443"]

[resolver]
url = "https://localhost:8081"

[web-resources]
url = "https://localhost:8080"
```

### **Configuring the Connection Gateway Listener**

The [gateway] section controls how the NICE DCV Connection Gateway accepts incomig connections from the clients.

```
[gateway]
web-listen-endpoints = ["0.0.0.0:8443", "[::]:8445"]
quic-listen-endpoints = ["0.0.0.0:8443"]
...
```

This section includes two parameters: web-listen-endpoints and quic-listen-endpoints which define the list of TCP and UDP endpoints (respectively) that the Connection Gateway service will bind to and listen on. In the above example, the Connection Gateway is configured to listen for incoming TCP connections on all available IPv4 addresses on TCP port 8443, and on all available IPv6 addresses on port 8445. Also, the Connection Gateway is configured to listen for incoming

UDP connections on all available IPv4 addresses on UDP port 8443. The web-listen-endpoints parameter is required to be set and non-empty. If the quic-listen-endpoint parameter is not set or empty, QUIC support is disabled.

This section also allows you to configure the certificates that NICE DCV Connection Gateway presents to the clients:

```
[gateway]
cert-file = "/path/to/cert.pem"
cert-key-file = "/path/to/key.pem"
...
```

cert-file and cert-key-file respectively specify the path of the x.509 public certificate in PEM format and the path of the file containing the private SSL key in PKCS8 representation. If these parameters are not specified, the Connection Gateway will generate and use a *self-signed* certificate.

### **Configuring the Session Resolver**

The [resolver] section controls how the NICE DCV Connection Gateway interacts with a Session Resolver responsible for mapping Session IDs to a destination host running the NICE DCV server

```
...
[resolver]
url = "https://localhost:8081"
...
```

This section includes a *mandatory* url parameter which specifies the HTTP end-point of the resolver. See <u>Implementing a Session Resolver</u> for more information about the implementation of this end-point.

Depending on where your session resolver end-point is located and how it authenticates connections, you may need to specify additional configuration parameters: in particular if the end point has a certificate signed by a private Certification Authority, you may provide the corresponding ca-file with the path of the x.509 CA certificate in PEM format:

```
...
[resolver]
ca-file = "/path/to/resolver_ca.pem"
...
```

Or if it fits your security requirements, you can accept untrusted certificates:

```
...
[resolver]
tls-strict = false
...
```

If the session resolver HTTP end-point is configured to require mutual TLS authentication, you will also need to specify the certificate and key that the Connection Gateway uses to prove its identity to the resolver. These files can be the same as the ones specified in the [gateway] section.

```
...
[resolver]
cert-file = "/path/to/cert.pem"
cert-key-file = "/path/to/key.pem"
...
```

### **Configuring the DCV target servers**

The [dcv] section allows to specify options used by the NICE DCV Connection Gateway to connect to the NICE DCV server hosts.

If you are using the NICE DCV server with the automatically generated self-signed certificates, you can use the tls-strict setting to allow the Connection Gateway to connect:

```
...
[dcv]
tls-strict = false
...
```

Similarly to the [resolver] section, you can also use the ca-file setting if your fleet of DCV servers use certificates signed by a private Certificate Authority.

The [web-resources] section controls how the NICE DCV Connection Gateway forwards HTTP requests to an external Web Server. In particular, the Web Server is used to host the files of a DCV Web Client, so that when a browser connects to the Connection Gateway it can retrieve the html, css and javascript files of the DCV Web Client.

```
...
```

```
[web-resources]
url = "https://localhost:8080"
```

## **Enabling Web Access**

### **Configuring Web Resources**

The [web-resources] section controls how the NICE DCV Connection Gateway forwards HTTP requests to an external Web Server. In particular, the Web Server can be used to host the files of a DCV Web Client, so that when a browser connects to the Connection Gateway it can retrieve the html, css and javascript files of the DCV Web Client. By default, the DCV Connection Gateway package does not include the necessary web resources to support browser-based connections. If you would like to enable browser-based connections to your DCV server fleet, follow the instructions below.

The DCV server package contains the web resources for the DCV Web Client. To obtain these resources, you will need to download the latest DCV server package and extract the web-viewer package. Once extracted, you may host the web resources on any web server that is reachable from the DCV Connection Gateway. The following sections provide two examples, one hosting the files on a cloud-native service, the other configuring a local web server on the gateway.

### **Using Centralized Web Resources**

The following walk through will guide you on how to host the resources on the Simple Storage Service(S3) and deliver them with Amazon CloudFront. This option is the cloud-native, centralized approach.

#### **Prerequisites**

To perform the steps below, you will need the following:

A provisioned S3 Bucket and AWS Identity and Access Management permissions to configure it.

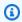

#### Note

If you do not have a bucket, instructions can be found here.

IAM permissions to use CloudShell.

**Enabling Web Access** 

• IAM permissions to create and configure a CloudFront distribution.

#### **Hosting Web Resources**

- 1. Open a CloudShell terminal.
- 2. Create a temporary directory to store your download by running the following command:

```
mkdir /tmp/dcvgw/
```

3. Download the DCV Server:

```
wget https://dluj6qtbmh3dt5.cloudfront.net/nice-dcv-el7-aarch64.tgz
```

4. Extract your download to your temporary directory and rename it:

```
tar -xvzf nice-dcv-el7-aarch64.tgz -C /tmp/dcvgw/
mv /tmp/dcvgw/nice-dcv* /tmp/dcvgw/dcv-server-packages
```

5. Unpack the rpm to gain access to the web resources:

```
rpm2cpio /tmp/dcvgw/dcv-server-packages/nice-dcv-web-viewer*.rpm | cpio -idmv
```

6. Upload the assets to your S3 bucket:

```
aws s3 cp /tmp/dcvgw/dcv-server-packages/usr/share/dcv/www/ s3://BUCKET-NAME/ -recursive
```

#### **Delivering Web Resources**

To keep your S3 bucket protected from the public internet, you will need to create a CloudFront distribution to deliver the web resources. As a best practice, you should use origin access control (OAC) to configure restricted CloudFront access to your bucket. To read more about OAC, see this documentation.

- 1. Navigate to the CloudFront console.
- 2. Choose Create distribution.
- 3. For the **Origin domain** drop down menu, choose your S3 bucket that will host the web resources.

Configuring Web Resources 11

#### 4. For Origin access, choose Origin access control settings (recommended).

- a. This will populate a new section called **Origin access control**. Select **Create control setting**.
- b. Keep the default selections and choose **Create**.
- c. Choose **Create distribution** at the bottom of the page.
- d. Creating the distribution will create a banner at the top that reads "The S3 bucket policy needs to be updated". Within the banner, choose the **Copy policy** button and paste the policy locally.
- e. Take note of your **Distribution domain name** within the **Details** section of your distribution.
- f. Navigate to your S3 bucket within the S3 console.
- g. Within your bucket, navigate to the Permissions tab.
- h. Within the **Bucket policy** section, select **Edit**.
- i. Paste the policy that you acquired from the banner button within the policy editor.
- j. Choose **Save changes**.

Now that your web resources are being hosted in S3 and delivered from CloudFront, you need to point your DCV Connection Gateway to your distribution so that it can serve the DCV static assets when users initiate browser-based connections. This can be done by adding the attribute below to the [web-resources] section of your gateway's configuration file.

```
[web-resources]
url = DistributionDomainName
```

Once you have modified the configuration, reload the gateway.

### **Using Local Web Resources**

The following walk through will guide you on how to host the resources locally on the gateway. Note that since each gateway is hosting their own web resources, if you ever need to update the resources, you will need to do so across your gateway fleet. The instructions below will target packages for ARM-based Amazon Linux 2 instances. If you have leveraged a different distribution for your DCV Connection Gateway, you will need to replace the URL in step three with your respective distribution. This can be retrieved from the NICE DCV downloads page under NICE DCV Server. If you need to update the web resources with this approach, since the resources are local to the machine, you will need to either update your Amazon Machine Image (AMI) or push an update through a remote administration tool, such as AWS Systems Manager.

Configuring Web Resources 12

#### **Locally Hosting Web Resources**

- 1. SSH into your DCV Connection Gateway.
- 2. Create a temporary directory to hold your download by running the following command:

```
mkdir /tmp/dcvgw/
```

3. Download the latest version of DCV Server:

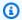

#### Note

If you are running an ARM-based Amazon Linux 2 instance:

```
wget https://d1uj6qtbmh3dt5.cloudfront.net/nice-dcv-el7-aarch64.tgz
```

4. Extract your download to your temporary directory and rename it:

```
tar -xvzf nice-dcv-el7-aarch64.tgz -C /tmp/dcvgw/
mv /tmp/dcvgw/nice-dcv* /tmp/dcvgw/dcv-server-packages
```

5. Install the web resources package:

```
sudo yum localinstall -y /tmp/dcvgw/dcv-server-packages/nice-dcv-web-viewer*.rpm
```

6. Open your DCV Connection Gateway configuration file in your preferred text editor:

```
sudo vi /etc/dcv-connection-gateway/dcv-connection-gateway.conf
```

7. Within your [web-resources] section, add the following line:

```
local-resources-path = "/usr/share/dcv/www"
```

8. If your NICE DCV Connection Gateway service is already running, restart it with the following command:

```
sudo systemctl restart dcv-connection-gateway
```

9. If your DCV Connection Gateway service is stopped, start it.

Configuring Web Resources

Administrator Guide

### **Optional Security Settings**

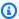

#### Note

NICE DCV Connection Gateway

If you are not interested in using the DCV Web Client or if client machines retrieve the DCV Web Client from a separate server, you can skip this section.

If the url parameter is specified, it points to the HTTP end-point of a Web Server which can serve static files, in particular the html, css and javascript files of the DCV Web Client.

Similarly to the [resolver] section, you can also use the ca-file or the tls-strict settings to be able to connect to a Web server that has a certificate signed by a private Certificate Authority or a self-signed certificate.

```
[web-resources]
ca-file = "/path/to/resolver_ca.pem"...
```

## **Setting up a Session Resolver**

The Session Resolver is the component responsible for mapping Session IDs to a destination host running the NICE DCV server. The logic of this mapping is specific to how each customer designs and plans to use its infrastructure.

The following topics describe how customers can implement a Session Resolver that matches their requirements and configure it in the NICE DCV Connection Gateway. Customers using the NICE DCV Session Manager can refer to Integration with NICE DCV Session Manager to learn how to use the Session Resolver end-point included in the NICE DCV Session Manager.

#### **Topics**

- Implementing a Session Resolver
- Configuration

**Optional Security Settings** 

### **Implementing a Session Resolver**

Your session resolver service can run on the same host as the NICE DCV Connection Gateway or it can run on a separate host. The authentication service must listen for HTTP(S) POST requests from the Connection Gateway.

The following shows the POST request format used by the Connection Gateway.

```
POST /resolveSession?
sessionId=session_id&transport=transport&clientIpAddress=clientIpAddress HTTP/1.1
accept: application/json
```

The sessionId parameter contains a string which uniquely identifies a DCV session, the transport parameter will either be HTTP or QUIC, the clientIpAddress will be the ip address of the client, or the load balancer ip address if the gateway is fronted by a load balancer, the clientIpAddress can either be an IPv4 or IPv6 address. In case the gateway cannot get the client ip, it will not be present in the request.

Your session resolver service is responsible for determining the destination host, if any, where to forward the connection and returns its response to the Connection Gateway.

- If a destination is not found, the session resolver service returns an HTTP status 404
- If a destination is successfully identified, the session resolver service returns an HTTP status 200 and the response body must contain the following JSON:

```
{
    "SessionId": session_id,
    "TransportProtocol": transport_protocol,
    "DcvServerEndpoint": dns_name,
    "Port": port,
    "WebUrlPath": web_url_path
}
```

The SessionId field normally would just return the same ID that was provided as input, however, if it is useful for your use case, you can also use this field to map a client-facing session ID to a different session ID used internally by your infrastructure. The TransportProtocol field must be either HTTP or QUIC (uppercase).

Example session resolver python implementation

```
from flask import Flask, request
import json
app = Flask(__name___)
dcv_sessions = {
  "session-123": {
    "SessionId": "session-123",
    "Host": "dcv123.mycompany.com",
    "HttpPort": 8443,
    "QuicPort": 8443,
    "WebUrlPath": "/"
 },
  "session-456": {
    "SessionId": "session-456",
    "Host": "dcv456.mycompany.com",
    "HttpPort": 8443,
    "QuicPort": 8443,
    "WebUrlPath": "/"
 }
}
@app.route('/resolveSession', methods=['POST'])
def resolve_session():
    session_id = request.args.get('sessionId')
    transport = request.args.get('transport')
    client_ip_address = request.args.get('clientIpAddress')
    if session_id is None:
        return "Missing sessionId parameter", 400
    if transport != "HTTP" and transport != "QUIC":
        return "Invalid transport parameter: " + transport, 400
    print("Requested sessionId: " + session_id + ", transport: " + transport + ",
 clientIpAddress: " + client_ip_address)
    dcv_session = dcv_sessions.get(session_id);
    if dcv_session is None:
        return "Session id not found", 404
    response = {
        "SessionId": dcv_session['SessionId'],
        "TransportProtocol": transport,
```

# Configuration

You must configure the NICE DCV Connection Gateway to use the Session Resolver service.

#### To specify a session resolver

- Navigate to the /etc/dcv-connection-gateway/ folder and open the dcv-connectiongateway.conf with your preferred text editor.
- 2. Locate the [resolver] and set the url parameter to the URL of your session resolver.

```
[resolver]
url = "http://localhost:9000"
```

Save and close the file.

Configuration 17

# **Managing the Connection Gateway**

The following topics describe how to start, stop, and operate the NICE DCV Connection Gateway service.

#### **Topics**

- Starting the Connection Gateway
- Stopping the Connection Gateway
- Checking the status of the Connection Gateway
- · Reload the configuration of the Connection Gateway
- Verify the connectivity of the Connection Gateway
- Logs
- Metrics

# **Starting the Connection Gateway**

Manually start the Connection Gateway service using the command line.

#### To start the Connection Gateway service

Use the following command:

```
$ sudo systemctl start dcv-connection-gateway
```

Configure the Connection Gateway service to start automatically.

#### To configure the Connection Gateway service to start automatically

Use the following command:

```
$ sudo systemctl enable dcv-connection-gateway
```

# **Stopping the Connection Gateway**

Manually stop the Connection Gateway service using the command line.

#### To stop the Connection Gateway service

#### Use the following command:

\$ sudo systemctl stop dcv-connection-gateway

## Checking the status of the Connection Gateway

To Check the status of the Connection Gateway service using the command line.

#### To check the status of the Connection Gateway

Use the following command:

\$ sudo systemctl status dcv-connection-gateway

# Reload the configuration of the Connection Gateway

To reload the configuration of the Connection Gateway using the command line.

#### To reload the configuration of the Connection Gateway

Use the following command:

\$ sudo systemctl reload dcv-connection-gateway

# Verify the connectivity of the Connection Gateway

Let's assume that the Connection Gateway host is associated with a DNS name, for instance dcv.gateway.domain, and it is listening on TCP port 8443 and UDP port 8443. We can use the nc command to test the connectivity of our gateway.

#### To check if the Connection Gateway is reacheable with TCP

Use the following command:

\$ nc -vz dcv.gateway.domain 8443

#### To check if the Connection Gateway is reacheable with UDP

Use the following command:

```
$ nc -uvz dcv.gateway.domain 8443
```

## Logs

The NICE DCV Connection Gateway logs its activities to a log file. Log files are useful for monitoring the state of the Connection Gateway and can be used to troubleshoot problems. This section introduces the log file used by the NICE DCV Connection Gateway and describes how to configure all the aspects related to logging, such as location, verbosity, size, and rotation.

By default, log files produced by the NICE DCV Connection Gateway are located in /var/log/dcv-connection-gateway/ folder. Logs are rotated by default. The most recent log is named gateway.log, while older logs are named gateway.log.N, where N is a number. A bigger number indicates an older file log.

Every line in the log files uses the following format.

```
[Timestamp] [Level] [Context]: [Message]
```

Timestamps refer to the UTC time. Log level is one of error, warn, info, debug, trace and it is an indication of the importance of the message. By default, debug and trace messages are not included in the logs to reduce the verbosity, but while troubleshooting it is recommended to turn them on by changing the level parameter in the configuration. Consult the configuration file reference for a list of parameters that affect the logging behavior.

### **Metrics**

The NICE DCV Connection Gateway is able to record and emit metrics which allow customers to monitor the performance of the Connection Gateway.

The emission of metrics is disabled by default. The NICE DCV Connection Gateway supports emitting its metrics in a format compatible with StatsD. To enable the emission of the metrics, edit the /etc/dcv-connection-gateway/dcv-connection-gateway.conf and add the following:

```
[metrics-reporter-statsd]
host = "localhost"
port = 8125
```

Logs 20

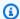

#### Note

It is up to the customer to install a StatsD service. See Sending Metrics to Amazon CloudWatch to use Amazon CloudWatch Agent as a StatsD service.

The values of host and port must match the ones used by your installation of StatsD.

### **List of metrics**

The following table lists the metrics emitted by the NICE DCV Connection Gateway.

| Name                                    | Unit         | Description                                                                                                    |
|-----------------------------------------|--------------|----------------------------------------------------------------------------------------------------|
| ClientConnectionRe<br>questCount        | Count        | The number of connection requests processed by the Connection Gateway. Each DCV connection, during the connection phase, generates a single connection request                                                                |
| ClientConnectionRe<br>questTime         | Milliseconds | The time elapsed between the establishment of a connectio n from the DCV client to the Connection Gateway and the reception of the first message from the DCV client by the Connection Gateway                                |
| ClientConnectionRe<br>questTimeoutCount | Count        | The number of times a connection request has been rejected because of timeout. In other words, if a DCV client takes too long to send the first message, the connection will be actively closed by the Connection Gateway, in |

| Name                                                  | Unit  | Description                                                                                                    |
|-------------------------------------------------------|-------|----------------------------------------------------------------------------------------------------|
|                                                       |       | order to prevent malicious slow send attacks                                                                                        |
| ClientConnectionTi<br>meoutCount                      | Count | The number of times a DCV connection has been closed because of a timeout between the DCV client and the Connection Gateway         |
| ClientFailureLogin<br>AuthenticationFail<br>edCount   | Count | The number of times a DCV connection has been rejected by the DCV server because of the authentication                              |
| ClientFailureLogin<br>ConnectionLimitRea<br>chedCount | Count | The number of times a DCV connection has been rejected by the DCV server because the maximum number of connections has been reached |
| ClientFailureLogin<br>Count                           | Count | The number of times a DCV connection has been rejected by the DCV server                                                            |
| ClientFailureLogin<br>GenericErrorCount               | Count | The number of times a DCV connection has been rejected by the DCV server because of a generic error                                 |
| ClientFailureLogin<br>InternalServerErro<br>rCount    | Count | The number of times a DCV connection has been rejected by the DCV server because of an internal error                               |

| Name                                               | Unit  | Description                                                                                                    |
|----------------------------------------------------|-------|----------------------------------------------------------------------------------------------------|
| ClientFailureLogin<br>InvalidConnectionI<br>dCount | Count | The number of times a DCV connection has been rejected by the DCV server because request contains an invalid connection identifier  |
| ClientFailureLogin<br>InvalidSessionIdCo<br>unt    | Count | The number of times a DCV connection has been rejected by the DCV server because the request contains an invalid session identifier |
| ClientFailureLogin<br>ProtocolErrorCount           | Count | The number of times a DCV connection has been rejected by the DCV server because of a protocol error                                |
| ClientFailureLogin<br>UnknownErrorCount            | Count | The number of times a DCV connection has been rejected by the DCV server because of an unknown error                                |
| ClientNetworkIn                                    | Bytes | The number of bytes received from the clients and forwarded to the corresponding target by the Connection Gateway                   |
| ClientNetworkOut                                   | Bytes | The number of bytes received from the targets and forwarded to a specific client by the Connection Gateway                          |

NICE DCV Connection Gateway

| Name                                | Unit         | Description                                                                                                    |
|-------------------------------------|--------------|----------------------------------------------------------------------------------------------------|
| ClientRequestRecep<br>tionTime      | Milliseconds | The time elapsed between<br>the establishment of a TLS<br>connection from a client to<br>the Connection Gateway and<br>the reception of the HTTP<br>request by the Connection<br>Gateway                                                                                                    |
| ClientRequestRecep tionTimeoutCount | Count        | The number of TLS connections dropped due to a timeout on the reception of the HTTP request. In other words, if a client takes too long to send an HTTP request after establishing the TLS connection, the TLS connection will be actively closed by the Connection Gateway, in order to prevent malicious slow send attacks |
| ClientSuccessfulLo<br>ginCount      | Count        | The number of times a DCV connection has been successfully accepted by the DCV server                                                                                                    |
| ConnectionTerminat edShutdownCount  | Count        | The number of connections terminated due to the shutdown of the Connection Gateway                                                                                                    |
| ConnectionThrottle<br>dCount        | Count        | The number of times a DCV connection has been rejected by the Connection Gateway because of throttling                                                                                                    |

| Name                          | Unit         | Description                                                                                                    |
|-------------------------------|--------------|----------------------------------------------------------------------------------------------------|
| ConnectionTime                | Milliseconds | The time elapsed between the establishment and the termination of a connection                                                                         |
| CurrentConnectedCl<br>ients   | Count        | The number of DCV clients currently connected to the Connection Gateway                                                                                |
| CurrentNetworkConn<br>ections | Count        | The number of concurren<br>t TCP/QUIC connections<br>active from clients to the<br>Connection Gateway and<br>from the Connection Gateway<br>to targets |
| GatewayHttpCode4XX<br>Count   | Count        | The number of HTTP responses with error codes 4XX generated by the Connection Gateway                                                                  |
| GatewayHttpCode5XX<br>Count   | Count        | The number of HTTP responses with error codes 5XX generated by the Connection Gateway                                                                  |
| GatewayInternalErr<br>orCount | Count        | The number of errors originati<br>ng from the Connection<br>Gateway itself that prevented<br>a request from being<br>processed successfully            |
| Latency0verhead               | Milliseconds | Overhead introduced by the Gateway in forwarding the DCV messages                                                                                      |

| Name                                    | Unit         | Description                                                                                                    |
|-----------------------------------------|--------------|----------------------------------------------------------------------------------------------------|
| NetworkConnectionR<br>equestCount       | Count        | The number of client connection requests processed by the gateway since startup                                                                                                |
| SessionResolverSuc<br>cessCount         | Count        | The number of HTTP requests<br>to the Session Resolver which<br>returned successfully (status<br>code 200)                                                                     |
| SessionResolverNot<br>FoundCount        | Count        | The number of HTTP requests<br>to the Session Resolver which<br>returned an error because the<br>destination host could not be<br>found (status code 404)                      |
| SessionResolverInv<br>alidResponseCount | Count        | The number of HTTP requests<br>to the Session Resolver which<br>returned an error because it<br>failed to handle the request<br>(any status code different<br>from 200 or 404) |
| SessionResolverCon<br>nectionErrorCount | Count        | The number of HTTP requests<br>to the Session Resolver which<br>failed because the Session<br>Resolver could not be reached                                                    |
| SessionResolverRes<br>ponseTime         | Milliseconds | The time between when an HTTP request is sent to the Session Resolver and when the corresponding response is received                                                          |

| Name                                  | Unit         | Description                                                                                                    |
|---------------------------------------|--------------|----------------------------------------------------------------------------------------------------|
| TargetConnectionTi<br>meoutCount      | Count        | The number of times a DCV connection has been closed because of a timeout between the Connection Gateway and the target (e.g., DCV server) |
| TargetHttpCode2xxC<br>ount            | Count        | The number of HTTP responses with codes 2XX generated by targets                                                                           |
| TargetHttpCode3xxC<br>ount            | Count        | The number of HTTP responses with error codes 3XX generated by targets                                                                     |
| TargetHttpCode4xxC<br>ount            | Count        | The number of HTTP responses with error codes 4XX generated by targets                                                                     |
| TargetHttpCode5xxC<br>ount            | Count        | The number of HTTP responses with error codes 5XX generated by targets                                                                     |
| TargetHttpResponse<br>Time            | Milliseconds | The elapsed time between the forwarding of a HTTP request to a target and the reception of the response from the target                    |
| TargetNetworkConne<br>ctionErrorCount | Count        | The number of errors while enstablishing a TCP/QUIC connection to the target from the Connection Gateway                                   |

| Name                               | Unit  | Description                                                                                                    |
|------------------------------------|-------|----------------------------------------------------------------------------------------------------|
| TargetTlsNegotiati<br>onErrorCount | Count | The number of TLS connection nattempts initiated by the Connection Gateway that did not establish a connection with the target. Possible causes include a mismatch of ciphers or protocols |
| TargetUnreachableE<br>rrorCount    | Count | The number of connection nattempts initiated by the Connection Gateway that did not establish a connection with the target because the target is not reachable                             |

Each metric specifies additional *dimensions*, which allow to filter and aggreagate the values. In particular, the NICE DCV Connection Gateway adds a protocol dimension which can be set to HTTP, WebSocket, or QUIC, which respectively identify whether the value is related to a HTTP request, to a DCV connection using WebSockets, or to a DCV connection using QUIC.

### **Metrics of connection stats**

The following table lists the metrics emitted by enabling the enable-quic-connectionsstats and enable-tcp-connections-stats configuration parameters in the DCV and Gateway sections.

| Name                       | Config parameter                        | Unit  | Description                                                                                               |
|----------------------------|-----------------------------------------|-------|----------------------------------------------------------------------------------------------------|
| ClientCon<br>gestionEvents | [dcv] enable-quic-<br>connections-stats | Count | The cumulative number of congestio n events of the QUIC connection between the Connection Gateway and the |

| Name                                 | Config parameter                                                                  | Unit         | Description                                                                                                    |
|--------------------------------------|-----------------------------------------------------------------------------------|--------------|----------------------------------------------------------------------------------------------------|
|                                      |                                                                                   |              | target (e.g. DCV<br>server)                                                                                                    |
| ClientCon<br>gestionWindow           | [dcv] enable-quic-<br>connections-stats                                           | Bytes        | The size of the congestion window. The congestion controller determine s this dynamically based on estimated bandwidth between the Connection Gateway and the target (e.g. DCV server)        |
| ClientDel<br>iveryRate<br>AppLimited | [dcv] enable-tcp-<br>connections-stats                                            | Boolean      | Indicates if the goodput was measured when the socket's throughpu t was limited by the sending applicati on in the connection between the Connection Gateway and the target (e.g. DCV server) |
| ClientRtt                            | [dcv] enable-quic-<br>connections-stats<br>[DCV] enable-tcp-<br>connections-stats | Milliseconds | The round trip time of the TCP or QUIC connection between the Connection Gateway and the target (e.g. DCV server)                                                                             |

| Name                              | Config parameter                            | Unit       | Description                                                                                                    |
|-----------------------------------|---------------------------------------------|------------|----------------------------------------------------------------------------------------------------|
| ClientSeg<br>mentsLossRate        | [dcv] enable-tcp-<br>connections-stats      | Percentage | The percentage of packet loss in the TCP connection between the Connection Gateway and the target (e.g. DCV server)                                                      |
| ClientSeg<br>mentsRetr<br>ansRate | [dcv] enable-tcp-<br>connections-stats      | Percentage | The percentage of packets retransmitted in the TCP connection between the Connection Gateway and the target (e.g. DCV server)                                            |
| TargetCon<br>gestionEvents        | [gateway] enable-qu<br>ic-connections-stats | Count      | The number of congestion events of the QUIC connection between the DCV client and the Connection Gateway                                                                 |
| TargetCon<br>gestionWindow        | [gateway] enable-qu<br>ic-connections-stats | Bytes      | The size of the congestion window. The congestion controller determine s this dynamically based on estimated bandwidth between the DCV client and the Connection Gateway |

| Name                              | Config parameter                                                                          | Unit         | Description                                                                                                    |
|-----------------------------------|-------------------------------------------------------------------------------------------|--------------|----------------------------------------------------------------------------------------------------|
| TargetDel iveryRate AppLimited    | [gateway] enable-tc<br>p-connections-stats                                                | Boolean      | Indicates if the goodput was measured when the socket's throughpu t was limited by the sending applicati on in the connection between the DCV client and the Connection Gateway |
| TargetRtt                         | [gateway] enable-qu<br>ic-connections-stats<br>[Gateway] enable-tc<br>p-connections-stats | Milliseconds | The round trip time of the TCP or QUIC connection between the DCV client and the Connection Gateway                                                                             |
| TargetSeg<br>mentsLossRate        | [gateway] enable-tc<br>p-connections-stats                                                | Percentage   | The percentage of packet loss in the TCP connection between the DCV client and the Connection Gateway                                                                           |
| TargetSeg<br>mentsRetr<br>ansRate | [gateway] enable-tc<br>p-connections-stats                                                | Percentage   | The percentage of packets retransmitted in the TCP connection between the DCV client and the Connection Gateway                                                                 |

### **Sending Metrics to Amazon CloudWatch**

The Amazon CloudWatch agent can be installed on the host running the NICE DCV Connection Gateway and can be configured to collect the metrics and send them to the CloudWatch service of your AWS account.

#### To send the NICE DCV Connection Gateway metrics to Amazon CloudWatch

Install the Amazon CloudWatch agent on your host.

Refer to the <u>CloudWatch documentation</u> for detailed instructions on how to install the agent and ensure that the required IAM roles are present.

2. Enable the stasd plugin of the Amazon CloudWatch Agent.

Refer to the <u>CloudWatch documentation</u> for detailed instructions on how to enable the StatsD plugin.

Configure the Amazon CloudWatch Agent to collect the NICE DCV Connection Gateway metrics.

Create or edit the /opt/aws/amazon-cloudwatch-agent/etc/amazon-cloudwatch-agent.json with your preferred editor and add the following content:

4. Restart the Amazon CloudWatch Agent.

Administrator Guide **NICE DCV Connection Gateway** 

sudo systemctl start amazon-cloudwatch-agent

Enable the metrics in the NICE DCV Connection Gateway.

Edit the /etc/dcv-connection-gateway/dcv-connection-gateway.conf and add the following:

```
[metrics-reporter-statsd]
host = "localhost"
port = 8125
```

### Note

The values specified for host and port must match the ones used in the service\_address parameter of the Amazon CloudWatch Agent statsd configuration file.

6. Restart the NICE DCV Connection Gateway service.

sudo systemctl restart dcv-connection-gateway

### **Integration with NICE DCV Session Manager**

NICE DCV Connection Gateway can be used in conjunction with NICE DCV Session Manager, which manages NICE DCV server hosts and provides a Session Resolver end-point. The simplified <a href="https://doi.org/10.1007/j.j.gov/high-level-overview">https://doi.org/high-level-overview</a> becomes:

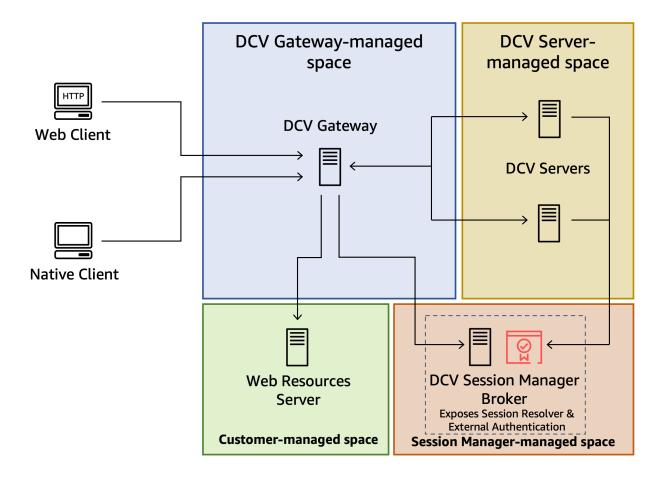

Refer to the <u>NICE DCV Session Manager documentation</u> for more information about configuring the Session Resolver in NICE DCV Session Manager.

### **Scaling the NICE DCV Connection Gateway**

The following topics describe how to scale NICE DCV Connection Gateway using a fleet of gateway hosts and a Network Load Balancer.

### **Topics**

- Reporting the Health of the Connection Gateway
- Configuring a Network Load Balancer

The simplified <u>high-level overview</u> includes a single Connection Gateway which forwards connections to a fleet of NICE DCV server hosts. In this architecture the Connection Gateway is a single point of failure. To increase robustness and scalability, we can use a fleet of Connection Gateway hosts and front them with a Network Load Balancer, in order to preserve the ability for clients to target a single entry point to the server-side infrastructure.

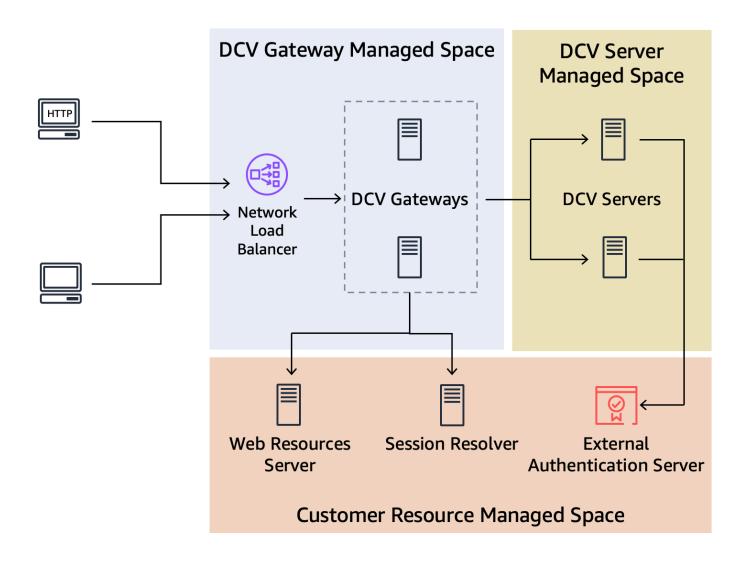

With this architecture, gateway nodes can be added or removed according to the system load without any disruption for the clients.

The Network Load Balancer can *check the health* of each instance of the Connection Gateway and uses this information to select whether one of the Connection Gateway should or should not be used to handle incoming connections.

### Reporting the Health of the Connection Gateway

The NICE DCV Connection Gateway can be configured to listen on an additional TCP port that will be used to check the health of the Connection Gateway service.

To enable the health check service in the NICE DCV Connection Gateway, edit the /etc/dcv-connection-gateway/dcv-connection-gateway.conf and add the following:

```
[health-check]
bind-addr = "::"
port = 8989
```

The bind-addr and port are the IP address and TCP port used by the health check service. They need to be reachable from the Network Load Balancer. bind-addr can use IPv4 or IPv6 addresses.

### **Configuring a Network Load Balancer**

The following steps summarize how to create a Network Load Balancer and highlight the settings which are needed to use a Network Load Balancer with NICE DCV Connection Gateway. See the Network Load Balancer documentation for more detailed information.

### To create a Network Load Balancer for a fleet of NICE DCV Connection Gateway hosts

- 1. Navigate to the <a href="EC2 Console">EC2 Console</a>, select Load Balancer from the navigation pane and then then choose Create Load Balancer. For load balancer type, choose Network Load Balancer.
- For Basic Configuration assign a Name, set Scheme to internet-facing, and set Ip address type to IPv4.
- 3. For **Network mapping** select your **VPC** and then select all the availability zones and subnets in that VPC. Make sure that your DCV Connection Gateway instances security groups allow traffic from the selected subnets.
- 4. For **Listeners and routing** create a TCP target group, specifying the web-port of the NICE DCV Connection Gateway configuration as the port.

For the *health check*, make sure TCP is used and override the TCP port with the one specified in the [health-check] section of the NICE DCV Connection Gateway configuration.

If you also want QUIC support, create a UDP target group, specifying the quic-port of the NICE DCV Connection Gateway configuration as the port.

For the *health check* use the same values as before: make sure TCP is used and override the TCP port with the one specified in the [health-check] section of the NICE DCV Connection Gateway configuration.

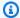

### Note

When using a TLS listener on your Elastic Load Balancer, the Target Group also needs to be set to TLS.

If you have enabled QUIC, once the Network Load Balancer is created, select it from the list, select the UDP listener and make sure the Stickiness check box is active.

### **Configuration File Reference**

This section provides a reference for all the parameters that can be specified in the Connection Gateway configuration file. For an introduction to the configuration of NICE DCV Connection Gateway, see Configuring the NICE DCV Connection Gateway.

The NICE DCV Connection Gateway configuration file is located at /etc/dcv-connectiongateway/dcv-connection-gateway.conf. The file uses the TOML format and is organized in sections which control different aspects of the Connection Gateway

You can edit the configuration file using your preferred text editor.

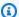

### Note

Some of the configuration parameters can be reloaded while the gateway is running without causing disruptions for the existing connections. Others parameters instead require a restart of the service. This is denoted by the Requires Restart column in the table below.

### **Topics**

- [gateway] section
- [log] section
- [health-check] section
- [dcv] section
- [resolver] section
- [web-resources] section
- [metrics-reporter-statsd] section

## [gateway] section

| Parameter n           | Required | Default<br>value                                                                                                    | Requires<br>Restart | Description                                                                                                    |
|-----------------------|----------|----------------------------------------------------------------------------------------------------|---------------------|----------------------------------------------------------------------------------------------------|
| bind-<br>addr         | Yes      |                                                                                                    | Yes                 | This setting is <b>deprecated</b> , use web-<br>listen-endpoints and quic-<br>listen-endpoints instead.                                                                                                    |
|                       |          |                                                                                                    |                     | The socket address the gateway will be listening on for incoming DCV client connections. The value must be a valid IP address syntax.                                                                                                    |
| cert-<br>file         | No       |                                                                                                    | No                  | The path to a PEM file containing the certificate to be used by the gateway. If not specified, the Connection Gateway will use generate self-signed certifica tes. When this parameter is specified , cert-key-file must be used as well. |
| cert-<br>key-<br>file | No       |                                                                                                    | No                  | The path to the private key file of the certificate. When this parameter is specified, cert-file must be used as well.                                                                                                    |
| ciphers-<br>tls       | No       | ["TLS_ECD<br>HE_RSA_WI<br>TH_AES_25<br>6_GCM_SHA<br>384",<br>"TLS_ECDH<br>E_RSA_WIT<br>H_AES_128<br>_GCM_SHA2<br>56", | No                  | The TLS ciphers used for the TLS communication with the clients.                                                                                                    |

[gateway] section 40

| Parameter n                                   | Required | Default<br>value                                                                                 | Requires<br>Restart | Description                                                                                                    |
|-----------------------------------------------|----------|--------------------------------------------------------------------------------------------------|---------------------|----------------------------------------------------------------------------------------------------|
|                                               |          | "TLS13_CH ACHA20_P0 LY1305_SH A256", "TLS13_AE S_256_GCM _SHA384", "TLS13_AE S_128_GCM _SHA256"] |                     |                                                                                                    |
| enable-<br>quic-<br>connec<br>tions-<br>stats | No       | true                                                                                             | Yes                 | Whether or not to enable UDP metrics emission for the connection between DCV client and the Connection Gateway every 60 seconds.  See Metrics of connection stats |
| enable-<br>tcp-<br>connect<br>ions-<br>stats  | No       | true                                                                                             | Yes                 | Whether or not to enable TCP metrics emission for the connection between DCV client and the Connection Gateway every 60 seconds.  See Metrics of connection stats |
| graceful-<br>shutdown-<br>timeout             | No       | 10                                                                                               | Yes                 | When receiving a shutdown signal, the Connection Gateway waits for the specified number of seconds before closing all connections and exiting.                    |
| minimum-<br>tls-<br>version                   | No       | "tls12"                                                                                          | No                  | The minimum TLS version used for the TLS communication with the clients. The value can be "tls12" or "tls13".                                                     |

[gateway] section 41

| Parameter n                       | Required | Default<br>value | Requires<br>Restart | Description                                                                                                    |
|-----------------------------------|----------|------------------|---------------------|----------------------------------------------------------------------------------------------------|
| quic-<br>idle-<br>timeout         | No       | 10               | Yes                 | The timeout in seconds after which an inactive QUIC connection with a client is closed by the Connection Gateway.                                                                                                    |
| quic-<br>listen-<br>endpoi<br>nts | No       |                  | Yes                 | The list of endpoints the gateway will be listening on for incoming UDP connections from DCV clients. An endpoint is defined as a <code>ip-addres</code> <code>s [:port]</code> pair, where <code>ip-addres</code> <code>s is a valid IPv4</code> or IPv6 address and <code>port</code> is a UDP port. The <code>port</code> field in the endpoint is optional, and if not specified the quic-port parameter will be assumed as port. If this parameter is not set or set to an empty list, QUIC support will be disabled. |
| quic-<br>max-<br>connectio<br>ns  | No       | 1000             | Yes                 | The maximum number of concurren t QUIC connections the Connection Gateway is going to accept. After that limit, a new incoming connection will be rejected.                                                                                                    |
| quic-<br>port                     | No       | 8443             | Yes                 | The default UDP port that will be associated to an endpoint without the port field in quic-listen-endpoints .                                                                                                    |
| tcp-<br>idle-<br>timeout          | No       | 10               | Yes                 | The timeout in seconds after which an inactive TCP connection with a client is closed by the Connection Gateway.                                                                                                    |

[gateway] section 42

| Parameter n                      | Required | Default<br>value | Requires<br>Restart | Description                                                                                                    |
|----------------------------------|----------|------------------|---------------------|----------------------------------------------------------------------------------------------------|
| tcp-<br>max-c<br>onnection<br>s  | No       | 1000             | Yes                 | The maximum number of concurren t TCP connections the Connection Gateway is going to accept. After that limit, a new incoming connection will be rejected.                                                                                                    |
| web-<br>listen-<br>endpoin<br>ts | Yes      |                  | Yes                 | The list of endpoints the gateway will be listening on for incoming WebSocket and HTTP connections from DCV clients. An endpoint is defined as a <code>ip-address</code> [:port] pair, where <code>ip-address</code> is a valid IPv4 or IPv6 address and port is a TCP port. The port field in the endpoint is optional, and if not specified the web-port parameter will be assumed as port. |
| web-port                         | No       | 8443             | Yes                 | The default TCP port that will be associated to an endpoint without the port field in web-listen-endpoin ts .                                                                                                    |

## [log] section

| Parameter n | Required | Default<br>value               | Requires<br>Restart | Description                                                    |
|-------------|----------|--------------------------------|---------------------|----------------------------------------------------------------|
| directory   | No       | /var/<br>log/<br>dcv-<br>conne | Yes                 | The directory where gateway log files are going to be written. |

[log] section 43

Administrator Guide

| Parameter n               | Required | Default<br>value  | Requires<br>Restart | Description                                                                                                    |
|---------------------------|----------|-------------------|---------------------|----------------------------------------------------------------------------------------------------|
|                           |          | ction-<br>gateway |                     |                                                                                                    |
| level                     | No       | info              | No                  | The log level verbosity. Possible values are sorted by increasing verbosity: error, warning, info, debug, trace.                                                   |
| max-<br>file-<br>size     | No       | 10485760          | Yes                 | When a log file size reaches the specfied size in bytes, it will be rotated. A new log file will be created and further log events will be placed in the new file. |
| rolling-<br>f<br>requency | No       | every-<br>day     | Yes                 | The temporal frequency with which log files will be rotated. Valid values are: every-day , every-hour , every-minute .                                             |
| rotate                    | No       | 9                 | Yes                 | The maximum number of log files preserved in the rotation. Each time a rotation happens and this number is reached, the oldest log file will be deleted.           |

## [health-check] section

| Parameter n   | Required | Default<br>value | Requires<br>Restart | Description                                                                                                    |
|---------------|----------|------------------|---------------------|----------------------------------------------------------------------------------------------------|
| bind-<br>addr | No       |                  | Yes                 | The socket address the gateway will be listening on for incoming health check requests. The value must be a valid IP address syntax. If this parameter is not |

[health-check] section 44

| Parameter n | Required | Default<br>value | Requires<br>Restart | Description                                                                                                    |
|-------------|----------|------------------|---------------------|----------------------------------------------------------------------------------------------------|
|             |          |                  |                     | specified, the health check service will be disabled.                                                                    |
| port        | No       | 8888             | Yes                 | The TCP port the gateway will be listening on for incoming health check requests. The value must be a valid port number. |

## [dcv] section

| Parameter n     | Required | Default<br>value                                                                                                    | Requires<br>Restart | Description                                                                                                    |
|-----------------|----------|----------------------------------------------------------------------------------------------------|---------------------|----------------------------------------------------------------------------------------------------|
| ca-file         | No       |                                                                                                    | No                  | If this setting is active, the certificates presented by the DCV servers will be validated only against the Certificate-Authority's certificate specified in this file. |
| ciphers-<br>tls | No       | ["TLS_ECD<br>HE_RSA_WI<br>TH_AES_25<br>6_GCM_SHA<br>384",<br>"TLS_ECDH<br>E_RSA_WIT<br>H_AES_128<br>_GCM_SHA2<br>56",<br>"TLS13_CH<br>ACHA20_P0<br>LY1305_SH<br>A256", | No                  | The TLS ciphers used for the TLS communication with the NICE DCV server hosts.                                                                                          |

[dcv] section 45

| Parameter n                                   | Required | Default<br>value                                                           | Requires<br>Restart | Description                                                                                                    |
|-----------------------------------------------|----------|----------------------------------------------------------------------------|---------------------|----------------------------------------------------------------------------------------------------|
|                                               |          | "TLS13_AE<br>S_256_GCM<br>_SHA384",<br>"TLS13_AE<br>S_128_GCM<br>_SHA256"] |                     |                                                                                                    |
| enable-<br>quic-<br>connec<br>tions-<br>stats | No       | true                                                                       | Yes                 | Whether or not to enable UDP metrics emission for the connection between Connection Gateway and the NICE DCV server every 60 seconds.  See Metrics of connection stats    |
| enable-<br>tcp-<br>connect<br>ions-<br>stats  | No       | true                                                                       | Yes                 | Whether or not to enable TCP metrics emission for the connection between Connection Gateway and the NICE DCV server every 60 seconds.  See Metrics of connection stats    |
| minimum-<br>tls-<br>version                   | No       | "tls12"                                                                    | No                  | The minimum TLS version used for the TLS communication with the NICE DCV server hosts. The value can be "tls12" or "tls13".                                               |
| tls-<br>strict                                | No       | true                                                                       | No                  | Whether to enable or not the verificat ion against a trusted Certificate-Author ity for the certificate presented by the NICE DCV server. The value can be true or false. |

[dcv] section 46

## [resolver] section

| Parameter n           | Required | Default<br>value                                                                                                    | Requires<br>Restart | Description                                                                                                    |
|-----------------------|----------|----------------------------------------------------------------------------------------------------|---------------------|----------------------------------------------------------------------------------------------------|
| ca-file               | No       |                                                                                                    | No                  | If this setting is active, the certifica<br>tes presented by the resolver will be<br>validated only against the Certificate-<br>Authority's certificate specified in this<br>file.                                                                                         |
| cert-<br>file         | No       |                                                                                                    | No                  | The path to a PEM file containing the certificate the gateway will present to the Session Resolver end-point.  This setting is required if the Session Manager requires mutual TLS authentic ation. When this parameter is specified , cert-key-file must be used as well. |
| cert-<br>key-<br>file | No       |                                                                                                    | No                  | The path to the private key file of the certificate. When this parameter is specified, cert-file must be used as well.                                                                                                    |
| ciphers-<br>tls       | No       | ["TLS_ECD<br>HE_RSA_WI<br>TH_AES_25<br>6_GCM_SHA<br>384",<br>"TLS_ECDH<br>E_RSA_WIT<br>H_AES_128<br>_GCM_SHA2<br>56",<br>"TLS13_CH<br>ACHA20_P0 | No                  | The TLS ciphers used for the TLS communication with the Session Resolver.                                                                                                    |

[resolver] section 47

| Parameter n                        | Required | Default<br>value                                                                                  | Requires<br>Restart | Description                                                                                                    |
|------------------------------------|----------|---------------------------------------------------------------------------------------------------|---------------------|----------------------------------------------------------------------------------------------------|
|                                    |          | LY1305_SH<br>A256",<br>"TLS13_AE<br>S_256_GCM<br>_SHA384",<br>"TLS13_AE<br>S_128_GCM<br>_SHA256"] |                     |                                                                                                    |
| minimum-<br>tls-<br>version        | No       | "tls12"                                                                                           | No                  | The minimum TLS version used for the TLS communication with the resolver. The value can be "tls12" or "tls13".                                                             |
| http-<br>esta<br>blish-<br>timeout | No       | 10                                                                                                | No                  | The timeout in seconds used when establishing connections with the resolver.                                                                                               |
| tls-<br>strict                     | No       | true                                                                                              | No                  | Whether to enable or not the verificat ion against a trusted Certificate-Author ity for the certificate presented by the Session Resolver. The value can be true or false. |
| url                                | Yes      |                                                                                                   | No                  | The url of the Session Resolver. The url host must be a domain name, ip addresses are not supported.                                                                       |

[resolver] section 48

## [web-resources] section

| Parameter n              | Required | Default<br>value                                                                                                    | Requires<br>Restart | Description                                                                                                    |
|--------------------------|----------|----------------------------------------------------------------------------------------------------|---------------------|----------------------------------------------------------------------------------------------------|
| ca-file                  | No       |                                                                                                    | No                  | If this setting is active, the certifica<br>tes presented by the web resources<br>server will be validated only against<br>the Certificate-Authority's certificate<br>specified in this file. |
| ciphers-<br>tls          | No       | ["TLS_ECD<br>HE_RSA_WI<br>TH_AES_25<br>6_GCM_SHA<br>384",<br>"TLS_ECDH<br>E_RSA_WIT<br>H_AES_128<br>_GCM_SHA2<br>56",<br>"TLS13_CH<br>ACHA20_P0<br>LY1305_SH<br>A256",<br>"TLS13_AE<br>S_256_GCM<br>_SHA384",<br>"TLS13_AE<br>S_128_GCM<br>_SHA256"] | No                  | The TLS ciphers used for the TLS communication with the Web Resources server.                                                                                                    |
| local-<br>res<br>ources- | No       | { "strict-<br>t<br>ransport-                                                                                                    | Yes                 | The HTTP headers that are set on the static web resources used when connecting via web-based Client.                                                                                          |

[web-resources] section 49

| Parameter n                      | Required | Default<br>value                                                                                                    | Requires<br>Restart | Description                                                                                                  |
|----------------------------------|----------|----------------------------------------------------------------------------------------------------|---------------------|----------------------------------------------------------------------------------------------------|
| http-<br>headers                 |          | <pre>security" = "max- age= 31536000" , "content- security- policy" = "upgrade- insecure- requests; ", "x- conten t- type-op tions" = "nosniff" , "x- frame- options" = "SAMEORIG IN" }</pre> |                     |                                                                                                    |
| local-<br>res<br>ources-<br>path | No       |                                                                                                    | Yes                 | Local path where the DCV web resources are stored. Web-based DCV connections will be served these resources. |

[web-resources] section 50

| Parameter n                        | Required | Default<br>value | Requires<br>Restart | Description                                                                                                    |
|------------------------------------|----------|------------------|---------------------|----------------------------------------------------------------------------------------------------|
| minimum-<br>tls-<br>version        | No       | "tls12"          | No                  | The minimum TLS version used for<br>the TLS communication with the Web<br>Resources Server. The value can be<br>"tls12" or "tls13".                                                        |
| http-<br>esta<br>blish-<br>timeout | No       | 10               | No                  | The timeout in seconds used when establishing HTTP connections with the Web Resources server.                                                                                              |
| tls-<br>strict                     | No       | true             | No                  | Whether to enable or not the verificat ion against a trusted Certificate-Author ity for the certificate presented by the Web Resources server. The value can be true or false.             |
| url                                | No       |                  | No                  | The url of the Web Resources Server. The url host must be a domain name, ip addresses are not supported. If not specified, the gateway will not forward requests for static web resources. |

## [metrics-reporter-statsd] section

| Parameter n | Required | Default<br>value | Requires<br>Restart | Description                                                                                                    |
|-------------|----------|------------------|---------------------|----------------------------------------------------------------------------------------------------|
| host        | No       |                  | Yes                 | The IP where the statsd service is located and metrics can be pushed to. If this parameter is not specified, the StatsD metric reporter will be disabled. |
| port        | No       | 8125             | Yes                 | The UDP port of the statsd service.                                                                                                    |

# Release notes and document history for NICE DCV Connection Gateway

This page provides the release notes and document history for NICE DCV Connection Gateway.

### **Topics**

- NICE DCV Connection Gateway release notes
- Document history

### **NICE DCV Connection Gateway release notes**

This section provides an overview of the major updates, feature releases, and bug fixes for NICE DCV Connection Gateway. All the updates are organized by release date. We update the documentation frequently to address the feedback that you send us.

### **Topics**

- 2023.1-710— March 6, 2024
- 2023.1-705— February 26, 2024
- 2023.1-692— January 29, 2024
- 2023.1-671— November 9, 2023
- 2023.0-531— March 28, 2023
- 2022.2-427— November 11, 2022
- 2022.1-377— June 29, 2022
- 2022.0-351— May 19, 2022
- 2022.0-322— March 23, 2022
- 2022.0-310— February 23, 2022
- <u>2021.3-251— December 20, 2021</u>

Release Notes 52

### 2023.1-710— March 6, 2024

| Build<br>numbers | Changes and bug fixes |  |
|------------------|-----------------------|--|
| 710              | Minor bug fixes       |  |

### 2023.1-705— February 26, 2024

| Build<br>numbers | Changes and bug fixes                                                          |  |
|------------------|--------------------------------------------------------------------------------|--|
| 705              | <ul><li>Updated SSRF/XSS</li><li>Bug fixes and security improvements</li></ul> |  |

### 2023.1-692— January 29, 2024

| Build<br>numbers | Changes and bug fixes                                                            |  |
|------------------|----------------------------------------------------------------------------------|--|
| 692              | <ul><li> Updated SSRF/XSS</li><li> Bug fixes and security improvements</li></ul> |  |

### 2023.1-671— November 9, 2023

| Build<br>numbers | Changes and bug fixes                                                                                         |  |  |
|------------------|----------------------------------------------------------------------------------------------------|--|--|
| 671              | <ul> <li>Improved throttling mechanism to take CPU load into account</li> </ul>                               |  |  |
|                  | <ul> <li>Added enable-tcp-connections-stats and<br/>enable-quic-connections-stats flags in the dcv</li> </ul> |  |  |

2023.1-710 53

| Build<br>numbers | Changes and bug fixes                                                                                                    |
|------------------|----------------------------------------------------------------------------------------------------|
|                  | <ul><li>and gateway sections in order to enable detailed connection statistics metrics on client and server side.</li><li>Bug fixes and performance improvements</li></ul> |

### 2023.0-531— March 28, 2023

| Build<br>numbers | Changes and bug fixes                                                                                                    |  |
|------------------|----------------------------------------------------------------------------------------------------|--|
| 531              | <ul> <li>Added new metrics.</li> <li>Fixed a bug preventing the start of the NICE DCV Connection<br/>Gateway on Graviton instances.</li> </ul> |  |

### 2022.2-427— November 11, 2022

| Build<br>numbers | Changes and bug fixes |  |
|------------------|-----------------------|--|
| 427              | Added new metrics.    |  |

### 2022.1-377— June 29, 2022

| Build<br>numbers | New features                                                                           | Changes and bug fixes                                                                                                    |
|------------------|----------------------------------------------------------------------------------------|----------------------------------------------------------------------------------------------------|
| 377              | <ul> <li>Added support for Ubuntu 22.04 and Rocky<br/>Linux 8.5 and higher.</li> </ul> | <ul> <li>Fixed a problem preventing<br/>QUIC connections to be closed<br/>when an error occurs in the<br/>server.</li> </ul> |

2023.0-531 54

### 2022.0-351— May 19, 2022

| Build numbers | Changes and bug fixes                                                                                                    |
|---------------|----------------------------------------------------------------------------------------------------|
| 351           | <ul> <li>Fixed WebSocket performance problem that<br/>could occur in case of latency between the<br/>gateway and the server.</li> </ul> |

### 2022.0-322— March 23, 2022

| Build numbers | Changes and bug fixes                                            |
|---------------|------------------------------------------------------------------|
| 322           | <ul> <li>Handle HTTP DELETE method for DCV resources.</li> </ul> |

### 2022.0-310— February 23, 2022

| Build numbers | Changes and bug fixes                                                                                                    |
|---------------|----------------------------------------------------------------------------------------------------|
| 310           | <ul> <li>It is now possible to configure the NICE DCV<br/>Connection Gateway to listen on a specific<br/>network interface or on specific IPv4 or IPv6<br/>addresses.</li> </ul> |
|               | <ul> <li>Leverage systemd sandboxing features<br/>when they are available.</li> </ul>                                                                                            |
|               | • Support session resolver URLs with a path.                                                                                                    |

### 2021.3-251— December 20, 2021

| Build numbers | Changes and bug fixes                                                       |
|---------------|-----------------------------------------------------------------------------|
| 251           | <ul> <li>The initial release of NICE DCV Connection<br/>Gateway.</li> </ul> |

2022.0-351 55

## **Document history**

The following table describes the documentation for this release of NICE DCV Connection Gateway.

| Change                                                   | Description                                                                                                    | Date              |
|----------------------------------------------------------|----------------------------------------------------------------------------------------------------|-------------------|
| Release of NICE DCV<br>Connection Gateway<br>2023.1-710; | NICE DCV Connection Gateway 2023.1-710 is now available. For more informati on, see 2023.1-710— March 6, 2024.                | March 6, 2024     |
| Release of NICE DCV<br>Connection Gateway<br>2023.1-705; | NICE DCV Connection Gateway 2023.1-705 is now available. For more information, see 2023.1-705 — February 26, 2024.            | February 26, 2024 |
| Release of NICE DCV<br>Connection Gateway<br>2023.1-692; | NICE DCV Connection<br>Gateway 2023.1-692 is now<br>available. For more informati<br>on, see 2023.1-692— January<br>29, 2024. | January 29, 2024  |
| Release of NICE DCV<br>Connection Gateway<br>2023.1-671; | NICE DCV Connection Gateway 2023.1 is now available. For more informati on, see 2023.1-671— November 9, 2023.                 | November 9, 2023  |
| Release of NICE DCV<br>Connection Gateway 2023.0;        | NICE DCV Connection Gateway 2023.0 is now available. For more informati on, see 2023.0-531— March 28, 2023.                   | March 28, 2023    |
| Release of NICE DCV<br>Connection Gateway 2022.2;        | NICE DCV Connection Gateway 2022.2 is now                                                                                     | November 11, 2022 |

Document history 56

| Change                                            | Description                                                                                                    | Date              |
|---------------------------------------------------|----------------------------------------------------------------------------------------------------|-------------------|
|                                                   | available. For more informati<br>on, see <u>2022.2-427—</u><br><u>November 11, 2022</u> .                      |                   |
| Release of NICE DCV<br>Connection Gateway 2022.1; | NICE DCV Connection Gateway 2022.1 is now available. For more informati on, see 2022.1-377— June 29, 2022.     | June 29, 2022     |
| Release of NICE DCV<br>Connection Gateway 2022.0; | NICE DCV Connection Gateway 2022.0 is now available. For more informati on, see 2022.0-310— February 23, 2022. | February 23, 2022 |
| Initial release of NICE DCV<br>Connection Gateway | The first publication of this content.                                                                         | December 20, 2021 |

Document history 57